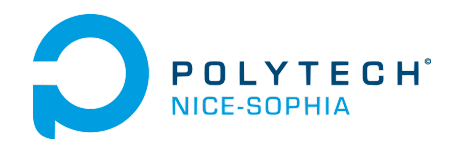

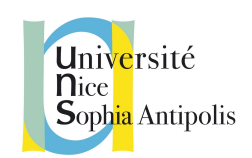

# Rapport #6 : Final

\_\_\_\_\_\_\_\_\_\_\_\_\_\_\_\_\_\_\_\_\_\_\_\_\_\_\_\_\_\_\_\_\_\_\_\_\_\_\_\_\_\_\_\_\_\_\_\_\_\_\_\_\_\_\_\_\_\_\_\_\_\_\_

### *Campus du futur - Application facilitant le brainstorming*

Dimanche 13 novembre 2016

#### **Enseignants référents :**

Anne-Marie Pinna-Dery Alain Giboin

**Equipe :** Julien Carbuccia - Master SETN Alexandre Cazala - SI5 AL Théo Donzelle - SI5 IHM Nicolas Lecourtois - SI5 AL Fabien Vicente - SI5 AL

## <span id="page-1-0"></span>**Introduction**

Le futur offre un nouveau panel de possibilités et les étudiants comptent bien en profiter. Nous avons imaginé comment leur permettre d'optimiser leurs méthodes de travail de groupe en les adaptant à des technologies du futur.

Le démarrage d'un projet demande de la créativité de la part d'une équipe. Il est d'usage que des réunions de type brainstorming soient organisées pour que les membres de l'équipe puisse proposer leurs idées sur lesquelles chacun pourra rebondir et en amener de nouvelles, puis analyser ces proposition pour en extraire du contenu pertinent et original.

Notre produit guide nos utilisateurs dans cette tâche depuis la préparation de ces réunions jusqu'à la phase d'analyse grâce à l'utilisation d'une table connectée proposant des interactions adaptées aux besoins des étudiants ainsi qu'une application mobile permettant de se connecter, et interagir avec la table en ajoutant des idées via l'appli et des documents que l'on a pu préparer au préalable.

## Table des matières

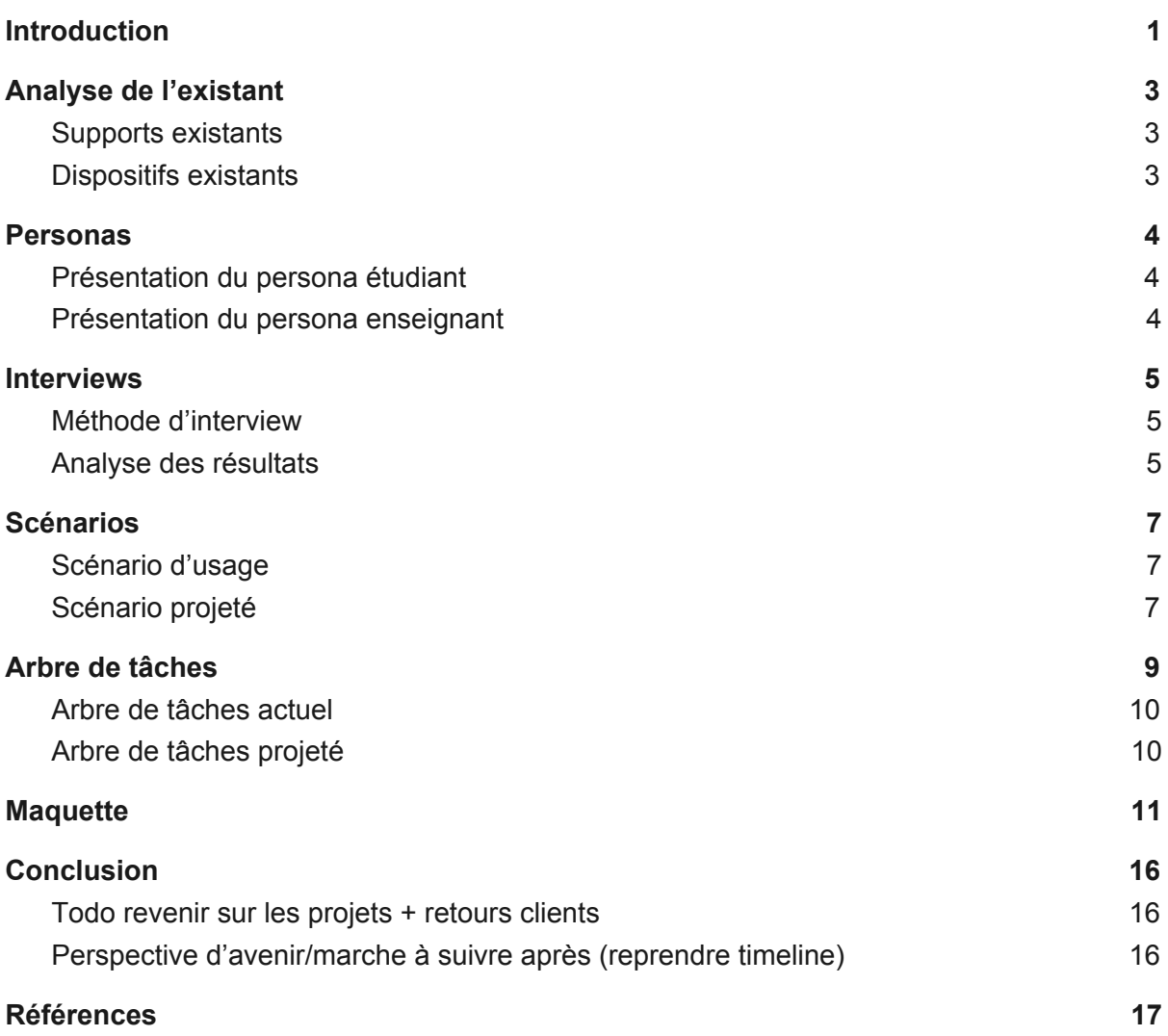

## Analyse de l'existant

Conception en groupe entier.

Cette section présente notre nouvelle analyse de l'existant. En effet, les différents entretiens ont amené à une légèrement vision différente du produit et par conséquent de ses fonctionnalités majeures.

#### <span id="page-3-0"></span>**Supports existants**

Une table semblable existe, du nom de la Microsoft Surface Table. Cette table tactile possède un écran tactile ainsi qu'une reconnaissance des objets dessus. Aucune application semblable à celle que nous voulons créer ne semble exister pour le moment. Celle-ci coûte 10 000€, ce qui serait un prix accessible pour équiper une salle de classe si on compte 4 personnes par table.

#### <span id="page-3-1"></span>**Dispositifs existants**

Voici plusieurs applications semblable à notre projet, des applications aidant au travail collaboratif et principalement au brainstorming :

- généralement les brainstorming se font toujours avec des post-it, des stylos et un paperboard. Cette solution est facile à mettre en place et tous les participants peuvent **participer en parallèle**. C'est aussi la solution la plus **intuitive**. Cependant il faudra à un moment **numériser** et **organiser toutes les idées** qui ont émergées si l'on veut pouvoir les réutiliser et les faire évoluer.
- ensuite il y a des solutions informatiques comme Mindmeister ou iMindMap. Elles vont avec quelques inconvénients : elles peuvent être **payantes**, de plus l'édition en ligne par plusieurs personnes n'est pas toujours possible et donc tous les **participants ne peuvent proposer d'idée en même temps**. Mais aussi le faire d'avoir un ordinateur comme intermédiaire peut **limiter les échanges** qui font l'efficacité d'un brainstorming. L'avantage d'une telle solution se base sur le défaut de la solution traditionnelle qui demande un temps considérable d'organisation en fin et en début de séance. Le travail est directement **numérisé**, **organisé** et **disponible** depuis n'importe quel ordinateur en ligne.
- enfin, en ce qui concerne les **applications de notes** qui peuvent aider à la préparation d'un brainstorming pour ne pas oublier les idées que l'on a en le préparant. Il y en a de nombreuses, comme Google Note ou Evernotes. Elles permettent facilement de **noter ses idées** et de les **organiser** par thèmes ou par projets mais **ne permettent pas de se connecter** directement à des applications de brainstorming pour les proposer plus facilement.

Tous ces dispositifs aident donc à la préparation ou à la réalisation de brainstorming, chacune de ces solutions ont leurs avantages et leurs inconvénients. Nous allons donc proposer un produit en tenant compte de ce qui fait les forces et les faiblesses des solutions existantes.

### Personas

Conception en groupe entier.

Suite aux retours que nous avons eu durant les entretiens. Nous avons revu en partie nos personas. Nous allons donc vous présenter à nouveau César l'étudiant et Oscar l'enseignant.

### <span id="page-4-0"></span>**Présentation du persona étudiant**

**Identité :** César Augusta

**Données démographiques :** 22 ans, homme, Bac+5

**Activités professionnelles : Etudiant en dernière année Sciences** de l'informatique du cycle ingénieur de Polytech Nice-Sophia

**Activités domestiques :** Passionné de cinéma, de foot et par les systèmes embarqués.

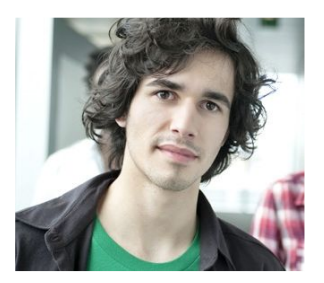

**But :** Concevoir de nouveaux projets en groupe.

**Tâches :** Effectuer des brainstorming, les numériser pour ensuite les reprendre lors d'une prochaine séance, faire des synthèses des brainstorming sous forme de diagrammes (UML, Notes diverses etc), planifier et répartir des tâches, suivre l'évolution d'un projet via des metrics.

**Connaissances et expérience des technologies :** Très bonne connaissance des technologies du fait de sa filière (SI).

**Usage des technologies :** Durant les cours et pour le loisir.

Attitudes à l'égard des technologies : Aime travailler avec les technologies.

**Communication :** César est social mais ne fait pas forcément le premier pas.

**Citation :** "S'organiser, partager et travailler efficacement avec mes collègues de projets et le professeur"

### Interviews

#### Auteur : Théo Donzelle

Nous sommes passé par une phase d'entretiens pour mener à bien notre projet. Le but étant de confronter notre vision du produit avec celle du public visé (dans notre cas des étudiants et des professeurs) et de recueillir leurs avis, leurs idées potentielles, etc. Nous allons vous présenter notre méthode d'interview ainsi que notre analyse de ces résultats.

#### <span id="page-5-0"></span>**Méthode d'interview**

Nous avons donc découpé nos entretiens en quatre phases, une première avec des questions un peu générales ayant pour but de mieux cerner la personne interviewée. Ensuite une deuxième phase avec des questions plus en rapport avec notre projet pour connaître les habitudes des interviewés dans la mise en place, la gestion et le travail sur un projet en groupe. Cette partie nous a permis de mieux connaître leurs façon de faire actuelle. Puis, durant la troisième partie nous avons un peu plus présenté notre idée pour récolter leurs avis, des propositions d'améliorations, leurs critiques, etc. Enfin, nous avons fini chaque entretien par une récapitulation et leur laisser libre expression pour toutes remarques ou questions qu'ils auraient.

Aussi durant les interviews, chaque membre de notre groupe avait un rôle différent. Tout d'abord il y avait la personne qui mène l'entretien, celui qui pose les questions, qui échange avec l'interviewé. Ensuite, un d'entre nous s'occupait de prendre en notes tout ce qui était dit durant l'entretien. Un autre prenait en note les réactions, les postures, tout le langage corporel de l'interviewé. Enfin, un dernier était là en complément de celui qui menait l'entretien, il suivait la discussion, faisait des remarques si nécessaire ou intervenait pour tout compléments d'informations si nécessaire.

#### <span id="page-5-1"></span>**Analyse des résultats**

Après avoir réalisé, nos six entretiens nous avons dû les analyser pour en tirer des conclusions afin d'améliorer notre produit. Tout d'abord ces entretiens ont été très intéressant, ils nous ont permis d'obtenir plus d'informations sur nos personas. Ensuite, le ressentiment général que l'on a eu est que notre idée n'a pas réellement convaincu et qu'il y aurait plusieurs points à revoir. Cependant cela nous a permis d'échanger avec les différents participants pour faire évoluer notre idée, avoir de nouvelles pistes, de nouvelles propositions et de nouveaux points de vues sur notre projet.

Nous avons donc pu récolter de nombreuses informations pour faire évoluer notre idée, dans un premier temps les points de vues des professeurs vis-à-vis des projets étudiants. Ils trouvent qu'une partie des étudiants ont quelques difficultés à travailler en groupe et donc qu'un outils qui les aiderait dans cette démarche pourrait être une bonne chose. Ensuite, tous les professeurs que nous avons interrogé nous ont cité les plateformes qu'ils utilisent pour leurs rendus et pour partager leurs documents avec les étudiants et il se trouve qu'ils en ont tous des différents et ne sont pas forcément près à en changer. Ce qui peut être un gros frein à notre projet car notre idée était en partie de proposer une interface entre les professeurs et les étudiants.

Aussi, nous avons eu comme retour que les professeurs aiment voir progresser leurs élèves entre le début d'un projet et la fin. Et que le fait de pouvoir voir à n'importe quel moment l'avancement des projets de leurs étudiants pourrait les intéresser. Non seulement pour contrôler leur travail mais aussi pour pouvoir les aider en fonction du travail qu'ils ont déjà fournis et des tâches qu'ils leur reste à faire. Ils nous ont aussi fait part de ce qu'était, pour eux, un bon projet et cela passait à chaque fois par une bonne organisation, mais aussi que les étudiants travaillent régulièrement, qu'il y ai une forte implication de tous les membre du groupe et qu'ils soient motivés.

Ces nouvelles données nous ont permis de grandement revoir notre projet, de se réorienter dans une meilleures direction, plus en adéquation avec les attentes des futurs utilisateurs. Nous sommes donc arrivé à une nouvelle vision de notre produit que nous allons vous présenter aux travers de scénarios d'usages et projetés.

### Scénarios

#### Auteur: Nicolas Lecourtois

Cette section présente les scénarios d'usage (*i.e,* le scénario d'application d'un brainstorming traditionnel) et les scénarios projeté (i.e, le scénario d'application d'un brainstorming via notre produit). Ces scénarios permettent de mettre en évidence certains avantages et inconvénients d'utilisation des différentes solutions.

#### <span id="page-7-0"></span>**Scénario d'usage**

Lorsqu'une équipe de projet cherche à stimuler sa créativité, en cas de panne ou pour démarrer un projet de manière efficace, elle peut organiser une réunion de Brainstorming.

Dans un premier temps, les membres de l'équipe sont mis au courant du lieu de la réunion, de sa date, son animateur et de son sujet. Si des idées leurs viennent immédiatement ou pendant la période qui précède la réunion ils peuvent les noter, faire des recherches s'ils souhaitent approfondir leur connaissance du sujet et être prêts à rebondir sur les idées des autres pendant la phase de réunion.

Le jour de la réunion, chacun se place autour d'une table. Les participants proposent leurs idées, quelles qu'elles soient, qui seront notées par une personne désignée précédemment sans les filtrer selon leurs pertinences ou leurs aspects absurdes aux premiers abords.

Lorsque le groupe estime avoir suffisamment d'idées, on entame une phase d'exploitation des idées.

Les propositions sont lues, évaluées, on en discute et on les classes. Les idées non pertinentes sont ré-examinées. Elles sont reformulées si l'on arrive à en tirer quelque chose d'intéressant ou abandonnées.

#### <span id="page-7-1"></span>**Scénario projeté**

De la même manière, l'organisateur va partager les informations de la réunion aux participants. Ceux-ci vont également faire des recherches, mais les idées qu'ils vont préparer ainsi que les documents et liens de recherche seront conservées dans un espace de stockage qu'ils pourront utiliser pendant la session de brainstorming.

Un premier mode permet aux utilisateurs de transférer ce qu'ils ont préparé dans une zone en face d'eux, qu'ils pourront envoyer pendant la discussion dans une zone centrale à la vue de tous. Si leur téléphone dispose de la technologie NFC ils leur suffira de le poser dans cette zone. De même avec leur carte étudiante. S'ils n'ont ni l'un ni l'autre ils pourront récupérer leur travail en s'identifiant à leur espace de stockage sur la table.

Les participants peuvent d'un mouvement envoyer certaines des idées de cette zone vers la zone commune. Libre aux autres de rebondir sur son idée en en écrivant une nouvelle puis en l'envoyant de la même manière, ou directement d'envoyer l'une de celles qu'il a préparé. Si l'on juge avoir suffisamment d'éléments, la phase d'exploitation des résultats peut commencer.

L'interface entre dans un second mode où toutes les propositions de la session apparaissent comme des notes volantes au centre de la table. On en discute, les idées peuvent être glissées vers un utilisateur qui souhaite la reformuler, puis de nouveau vers le centre de la table à la vue de tous. On peut changer la couleur des notes, les annoter, les relier pour en faire un mind mapping, les trier, en agrandir la taille, en archiver plutôt que de supprimer. Tout ceci directement sur la table en continuant de parler des propositions.

#### Bonus: Mode gestion de projet

Après la phase d'analyse, certaines notes peuvent avoir été crées pour remplir le rôle de tâches. Un mode permet d'intégrer des outils comme Kanban et d'assigner ces tâches aux utilisateurs.

## Arbre de tâches

#### Auteur: Fabien Vicente

Nous présenterons dans cette section une modélisation des tâches détaillées de l'utilisation des différentes solutions (*i.e,* habituelles et proposées). Le premier diagramme présente la modélisation des tâches de comment faire émerger des idées via le brainstorming papier et le deuxième diagramme présente la modélisation des tâches via l'utilisation du produit proposé.

### <span id="page-10-0"></span>**Arbre de tâches actuel**

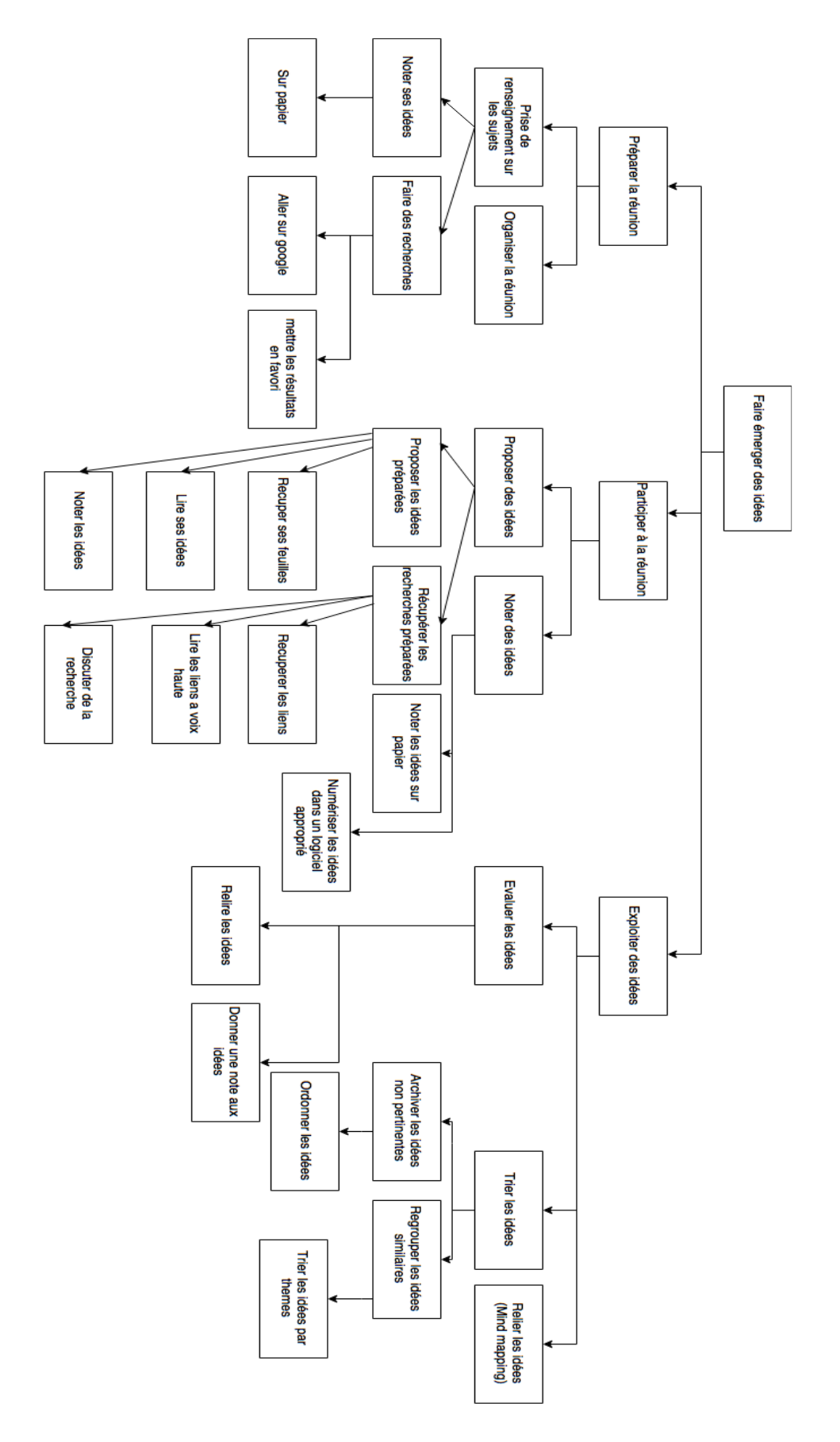

### <span id="page-11-0"></span>**Arbre de tâches projeté**

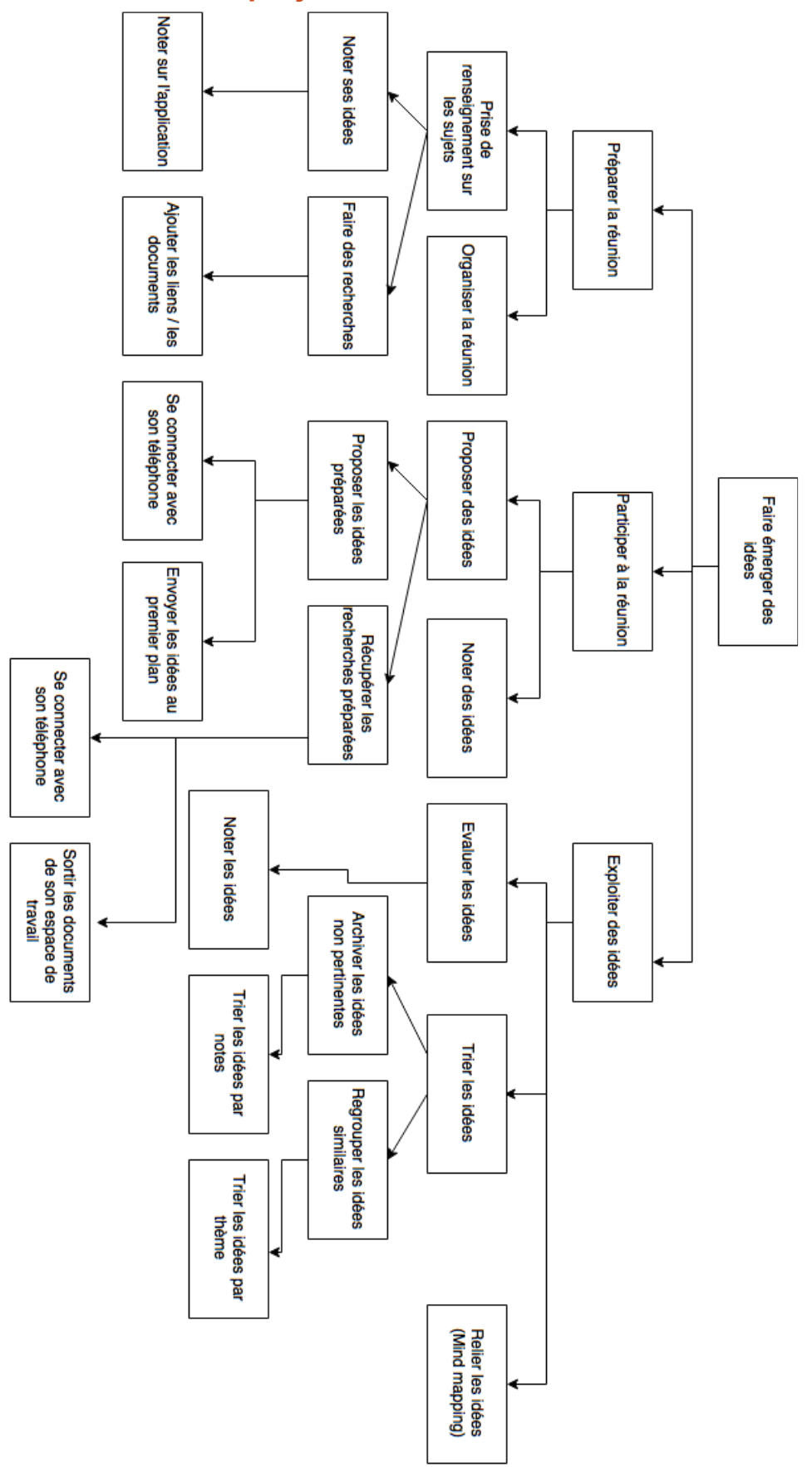

### <span id="page-12-0"></span>Maquette

Auteur : Alexandre Cazala.

Dans cette section, nous allons vous présenter la maquette que nous avons conçu sous forme de scénario pour expliquer facilement les moyens d'interaction avec notre produit.

**1 : Accueil :**Par défaut, la table propose de se connecter. Nous n'avons pour le moment pas de mode invité. L'utilisateur peut ainsi se connecter soit par carte étudiante (2) soit par Smartphone (3) soit par formulaire (4).

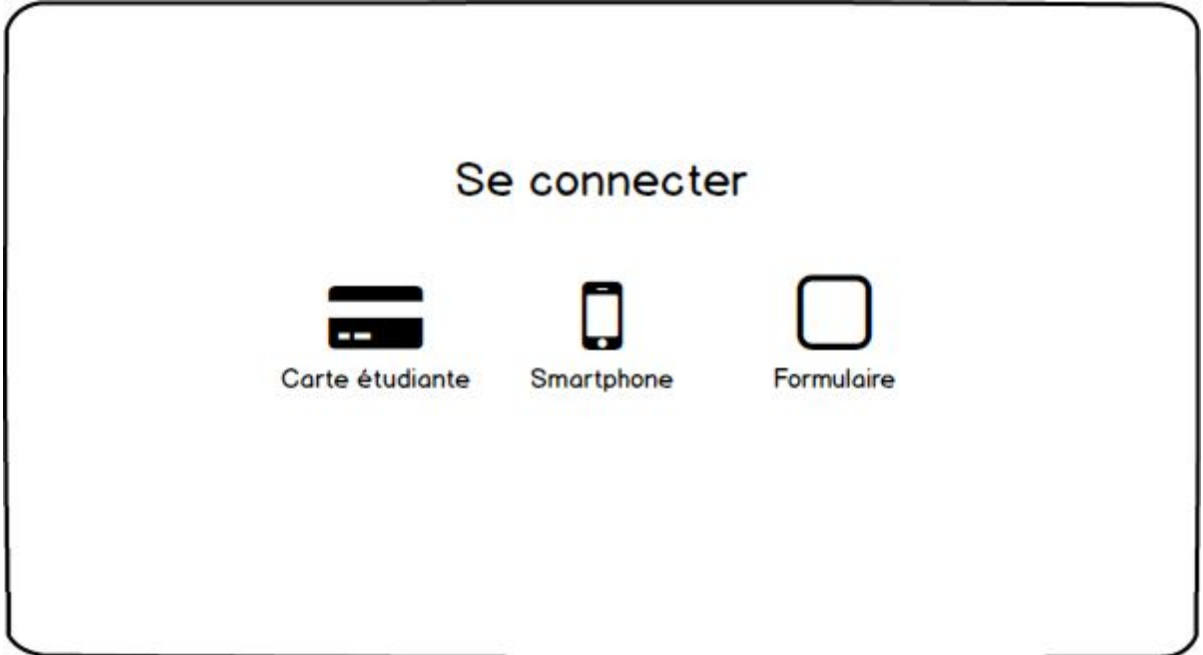

**2 : Connection Carte étudiante :** Nous utilisons le plus possible des icones.

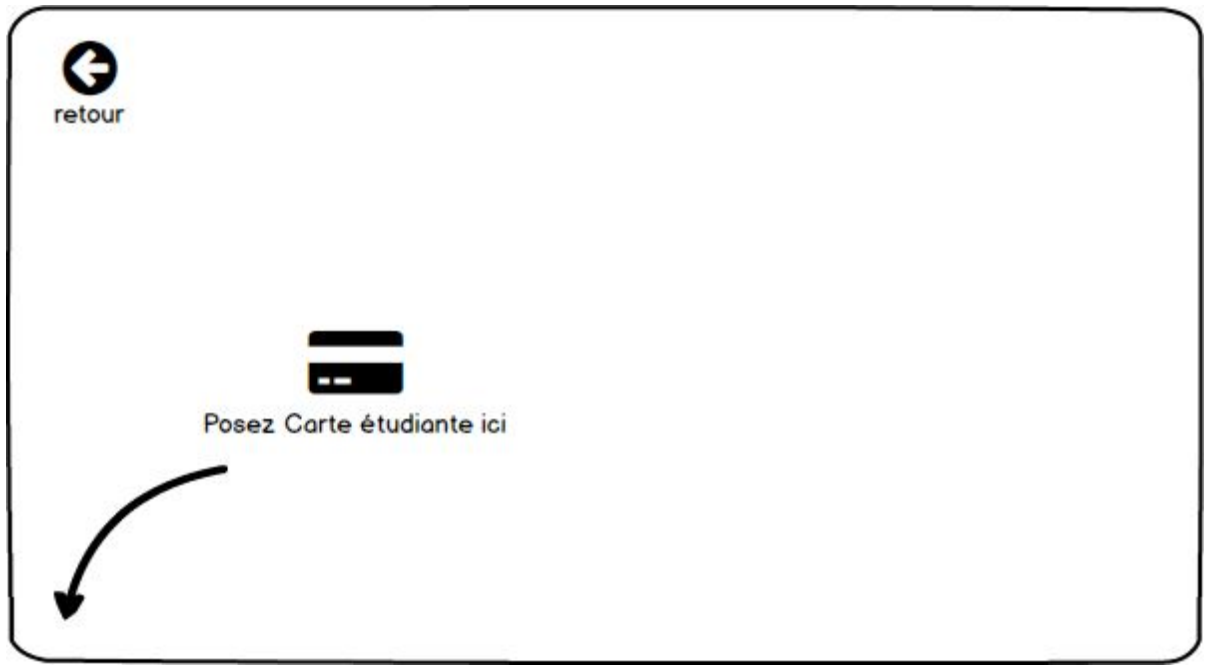

**3 : Connection Smartphone :** L'utilisateur peut se connecter depuis son smartphone pour ensuite le poser sur la borne NFC.

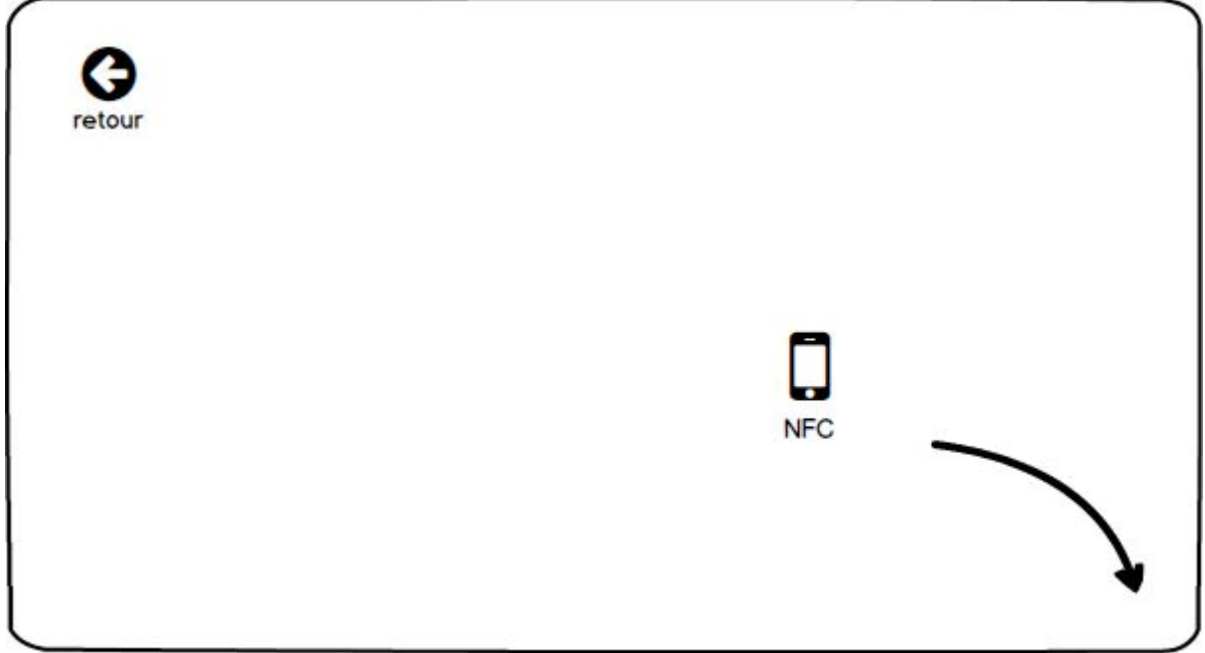

**4 : Connection formulaire :** La méthode la plus classique mais la plus longue reste de se connecter par formulaire. Nous avons laissé ce cas pour prévoir les oublis de smartphone ou de carte étudiante.

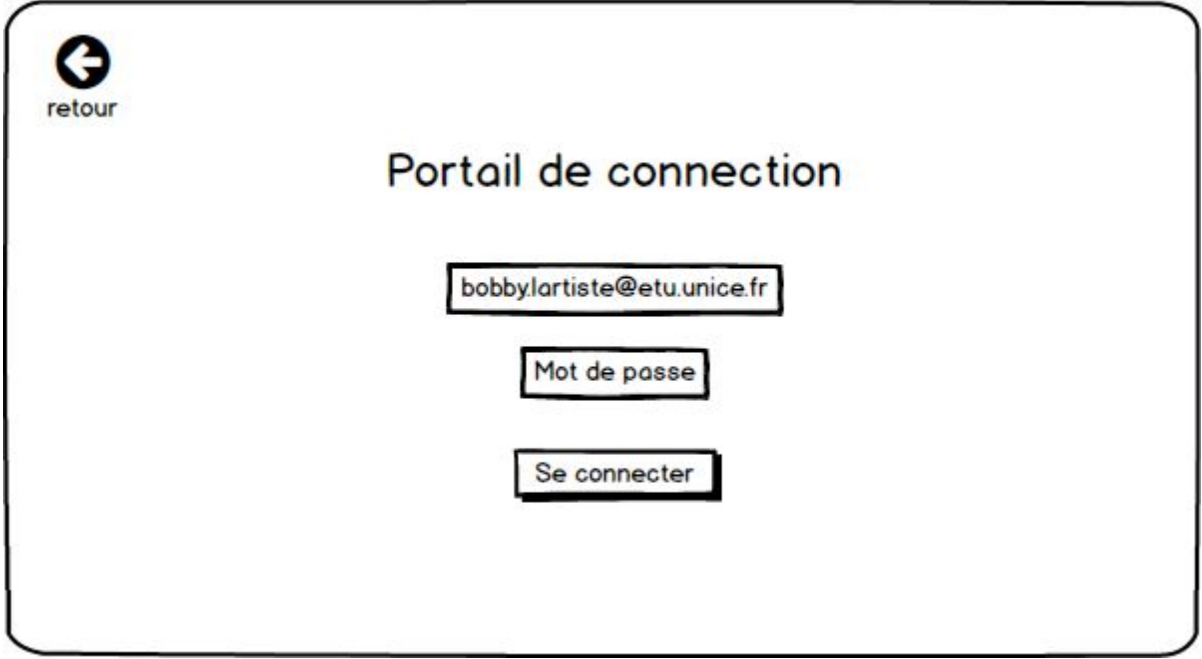

**5 : Accueil connecté :** l'utilisateur est maintenant connecté. Quatres menus apparaissent aux coins de la table.

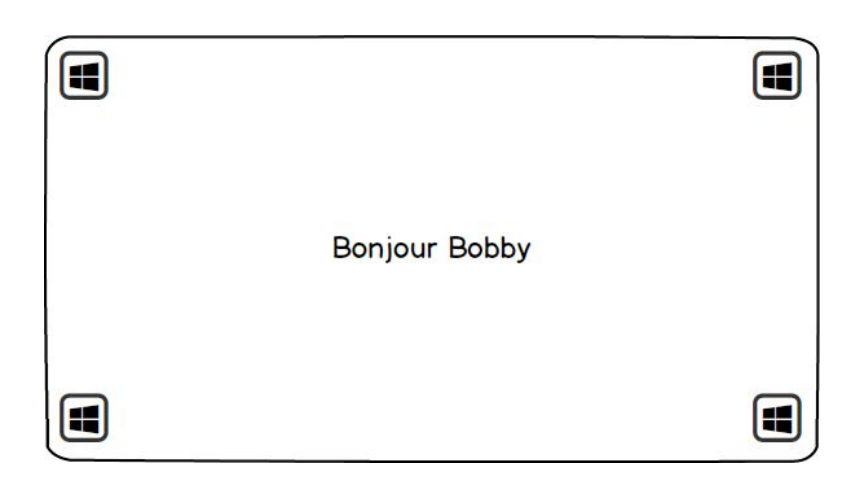

**6 : Accueil menu ouvert :** En cliquant sur le menu, celui-ci s'anime et s'ouvre le long d'un bord de la table. Plusieurs activités sont possibles. Bobby va commencer par ajouter des emplacements (jusqu'à quatre emplacement) pour laisser son équipe travailler. Pour cela il clique sur le premier icône avec le +.

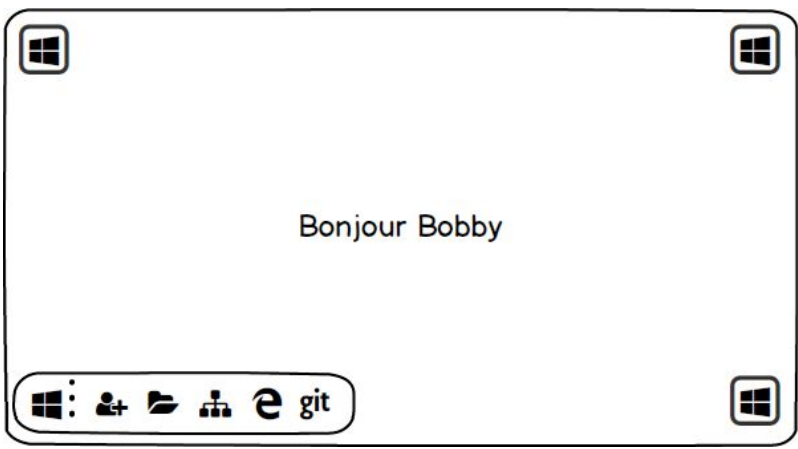

**7 - 8 - 9 : Amis ajoutés :** La disposition change en fonction du nombre de personnes.

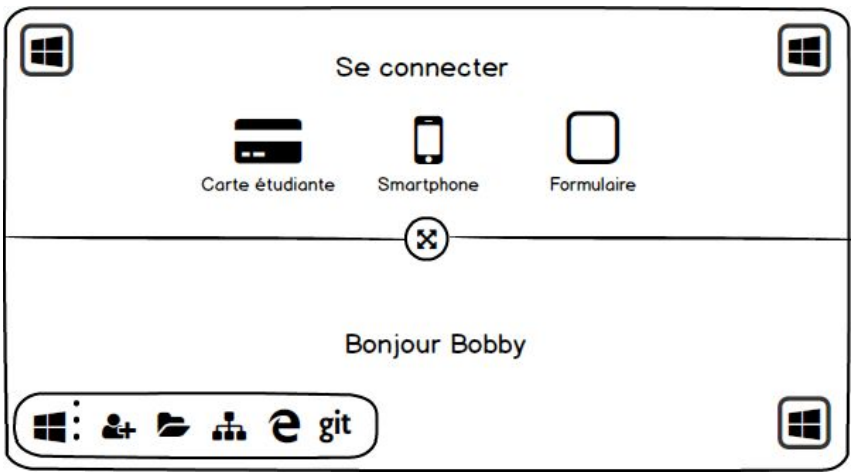

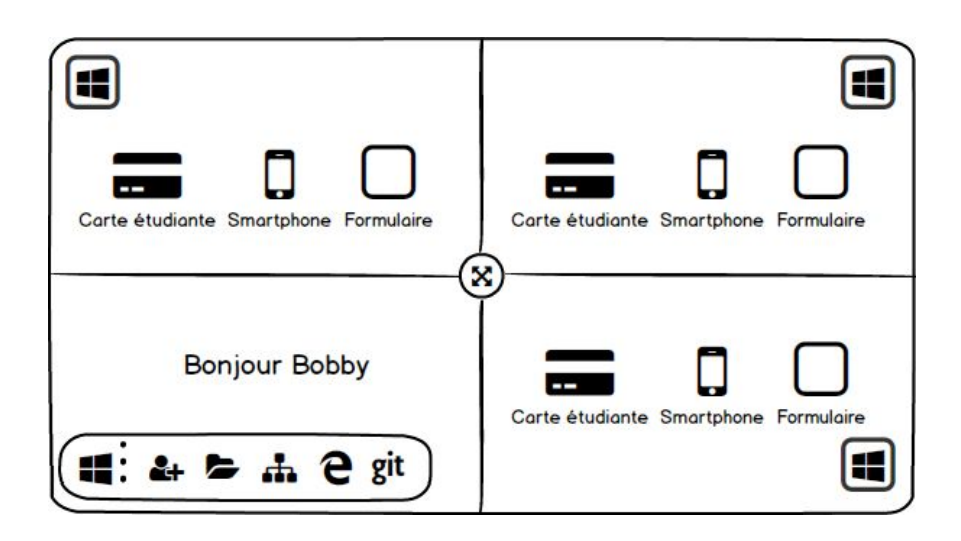

**10 : Collaborateurs connectés :** Tout le monde se connecte de son moyen préféré. On a donc Johnny, Billy et Harry qui viennent de rejoindre Bobby

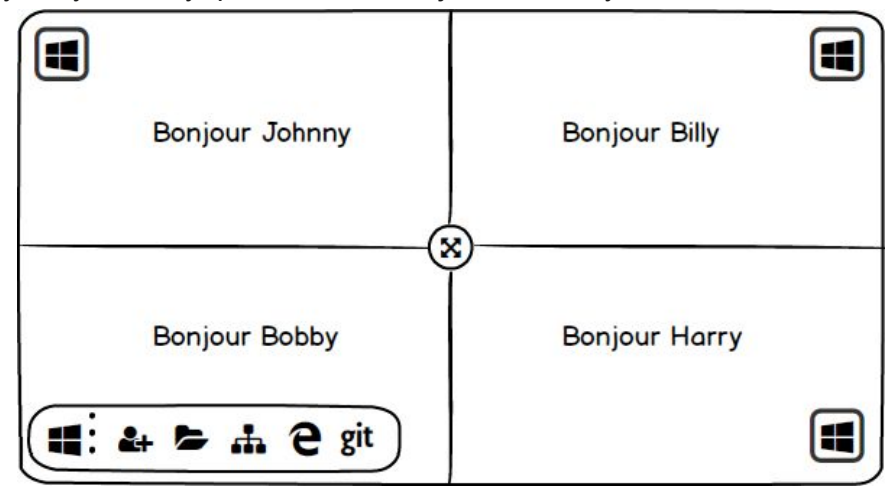

**11 : Lancement de l'application paperboard :** Billy choisit d'executer l'application paperboard. Mais celui-ci est vide, ils n'y avaient jamais travaillé.

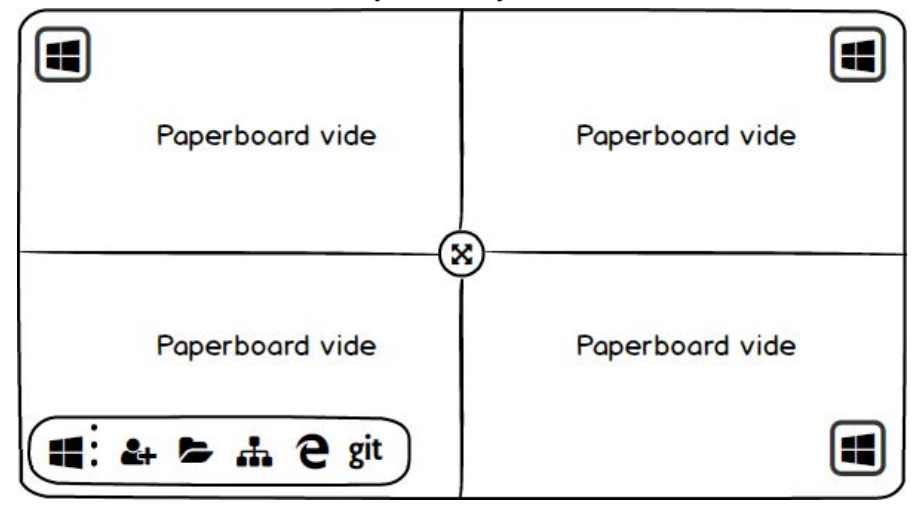

**12 - 13 : Smartphone :** Du coup, Bobby avait tout de même travaillé chez lui. Il peut partager rapidement ses données depuis son smartphone. Il s'y connecte et navigue vers son projet.

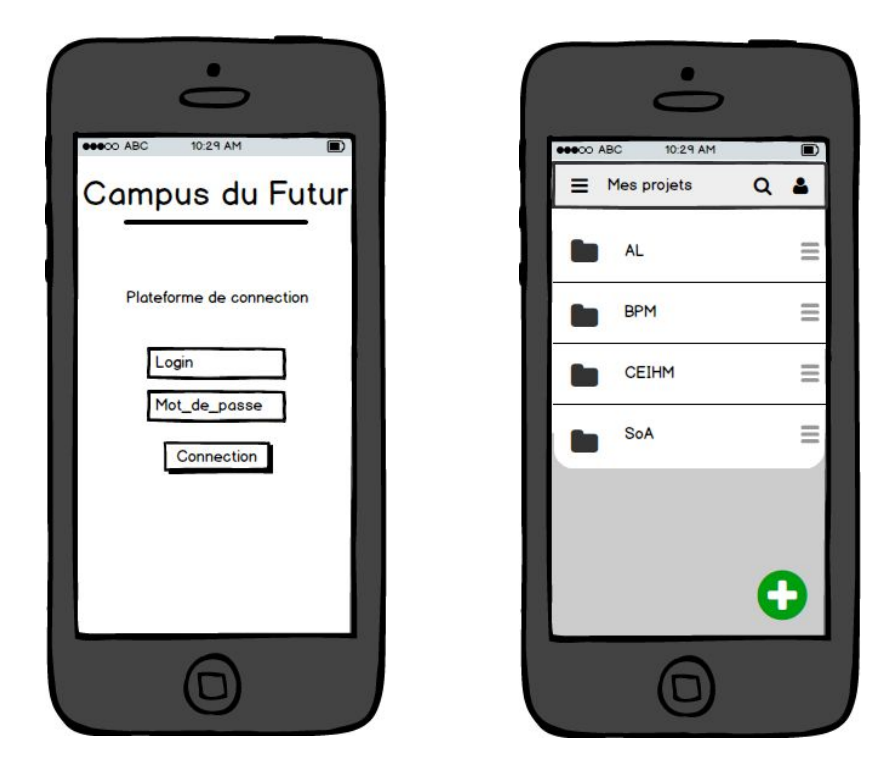

**14 : Projet CEIHM :** Bobby sélectionne le projet de CEIHM. Il y retrouve les notes sur lesquelles il avait déjà travaillé chez lui. Dans la barre de navigation, au centre se trouve un bouton Exporter (nous n'avons pas de bouton NFC sur le site de balsamiq mais aurions préféré). Il clique dessus et pose son téléphone à côté de la table

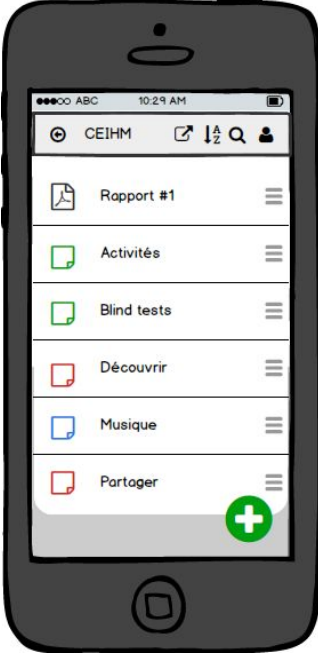

**15 : Partage des données du smartphone :** Bobby pose son téléphone sur le socle NFC et toutes les données apparaissent sur le table. Il peut faire le tri, les dispatcher, les partager aux autres.

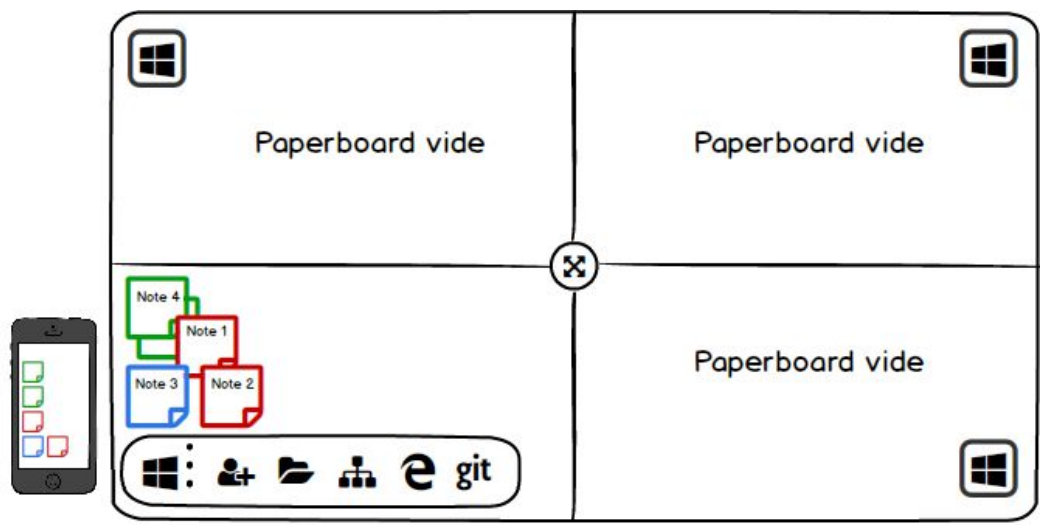

**16 : Agrandissement de la zone de travail et partage :** Bobby agrandit la zone de travail et commence à trier les notes en les déplaçant. Il avait créé une feuille pour trier en thèmes au préalable.

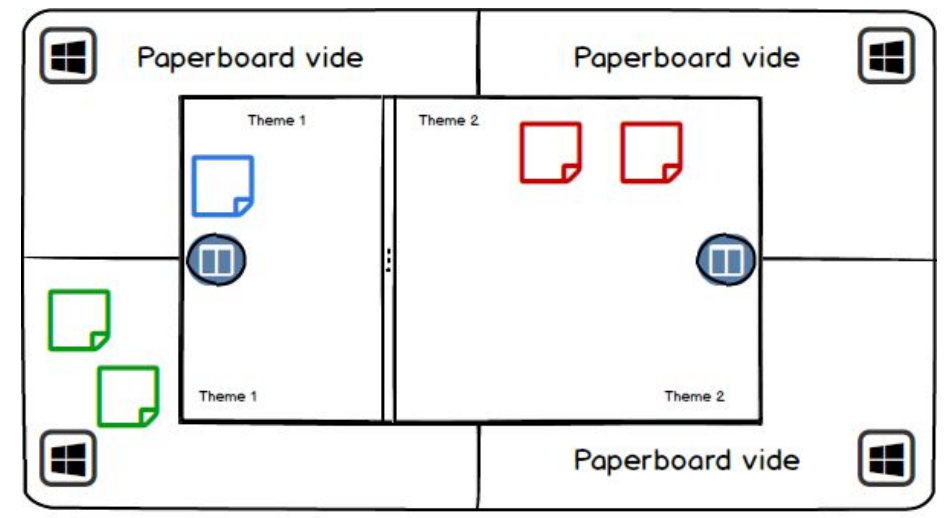

**17 : Menu modes :** On remarque un bouton bleu sur la droite et la gauche de la zone de travail collaborative. Ce menu permet de changer de mode. Un mode est une feuille avec un but précis. Nous pouvons avoir autant de modes que nécessaire mais généralement les équipes de travail en utilisent que quelques unes. Nous somme dans le mode Theme.

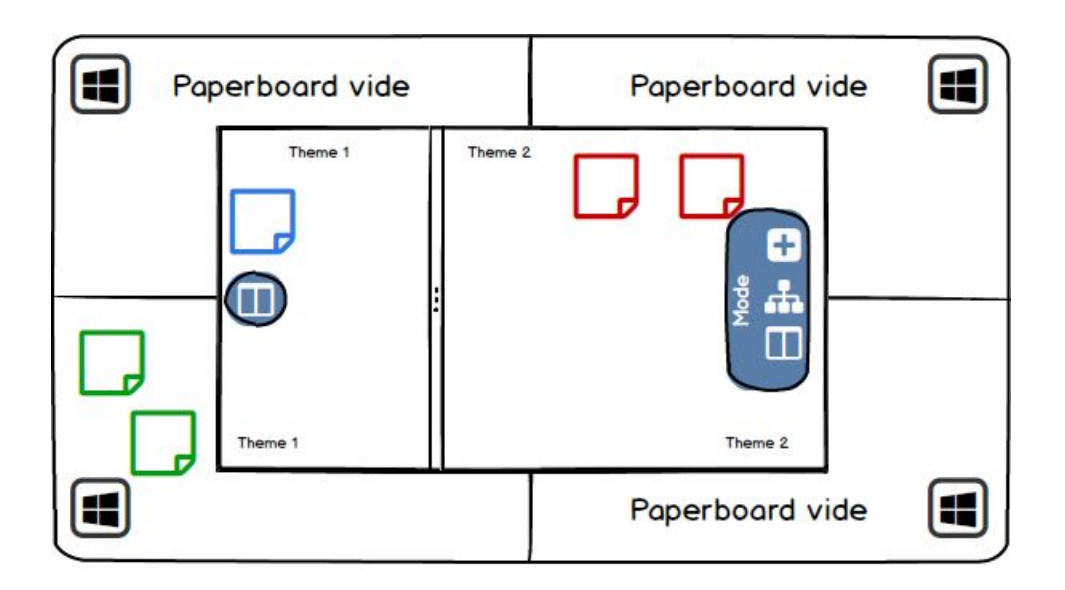

**18 : Mode Mind-mapping** : Bobby appuie sur le deuxième mode pour passer en mind-mapping.

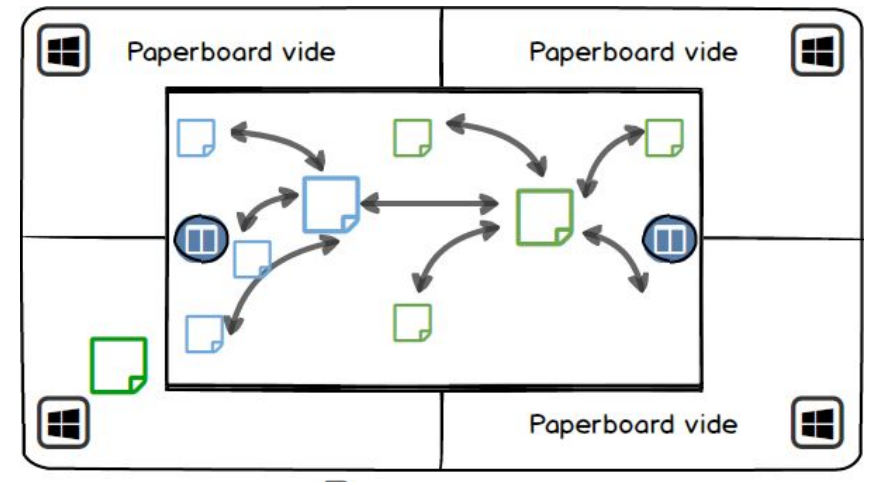

**19 : Mode mind mapping - rajout de notes :** Bobby reste le doigt appuyé quelques instants sur l'écran pour rajouter une note et un menu contextuel en cercle se crée autour de son doigt. Il peut y déplacer son doigt pour créer la note.

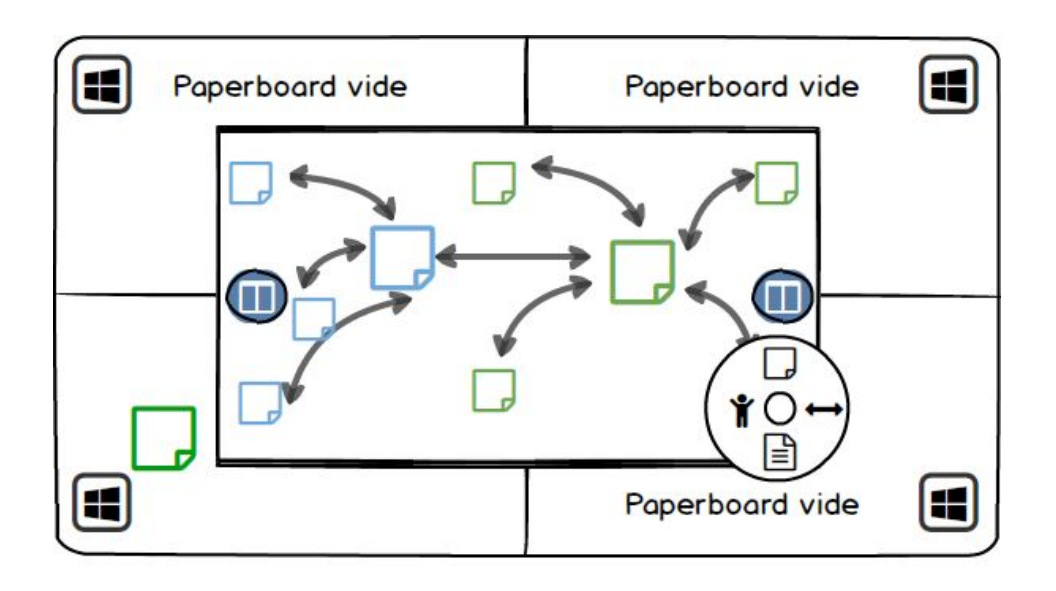

20 : Mind mapping note créée : La note est ainsi rajoutée, mais elle n'a aucun style. Bobby reste appuyé sur la note pour ouvrir un deuxième menu d'édition. Par ce menu il pourra changer la couleur et la taille pour le moment. Le double-tap quant à lui permettra de rajouter du texte.

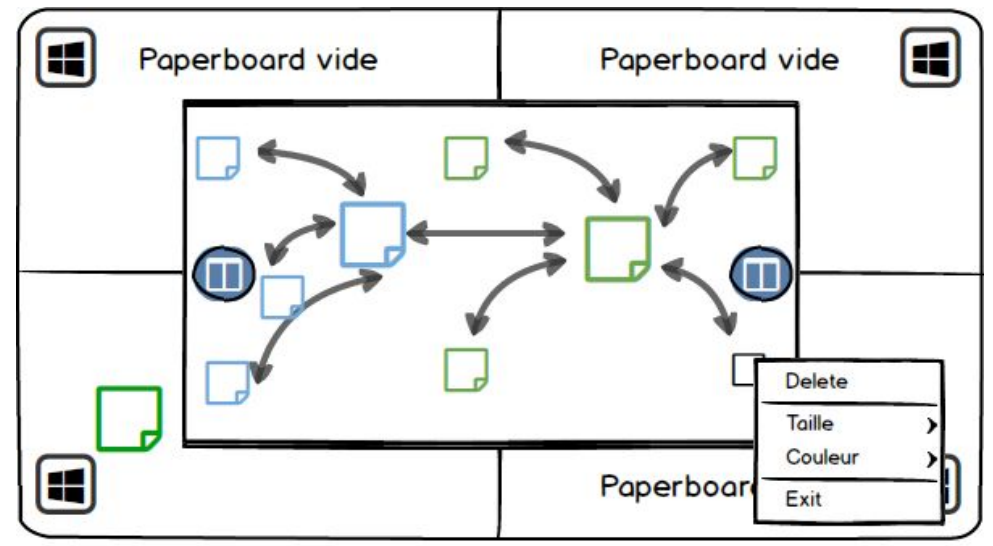

21 : Allons maintenant voir du côté de la gestion de projet. Bobby réouvre le menu principal pour changer d'application.

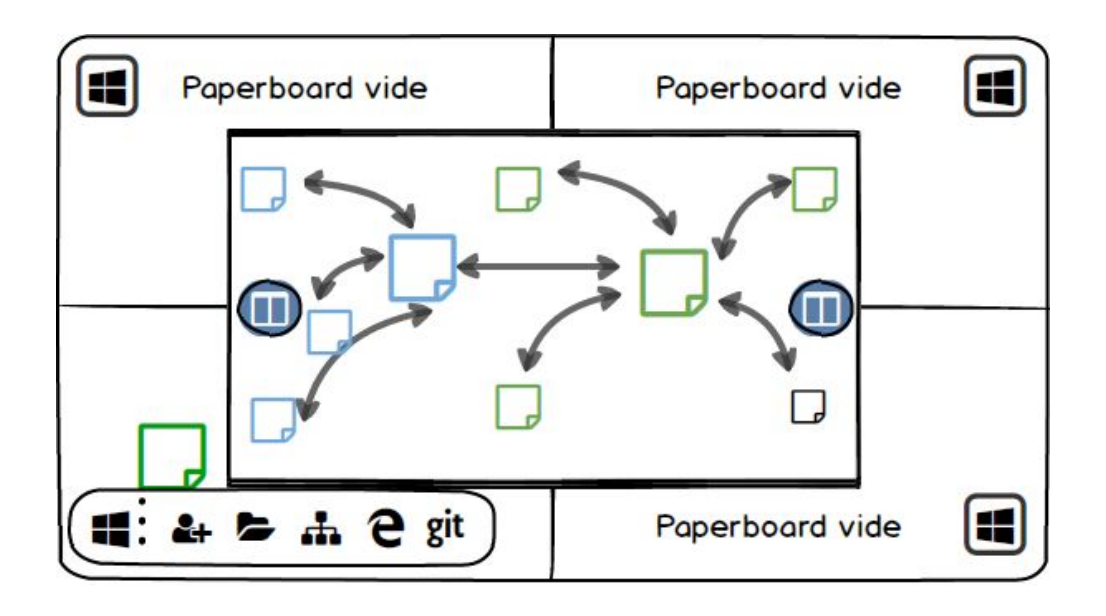

22 : Des modules sont installés dans git pour y ajouter des kanban. Nous avons intégré l'outil ZenHub.

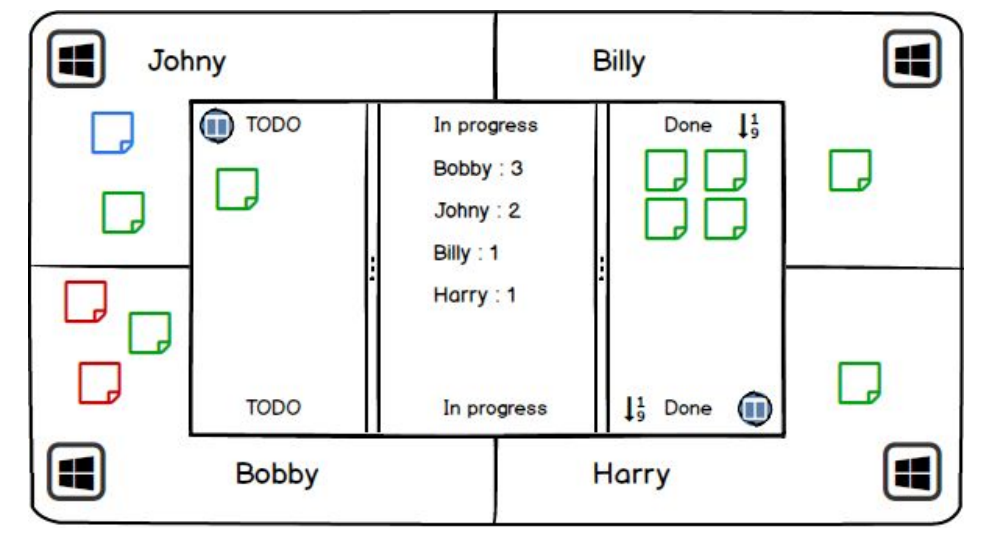

23 : Le principe du kanban est simple. Les notes dans votre zone vous sont assignées. Nous avons aussi le classique todo et done. Allons voir du côté Stats. On clique sur le menu bleu pour changer de vue

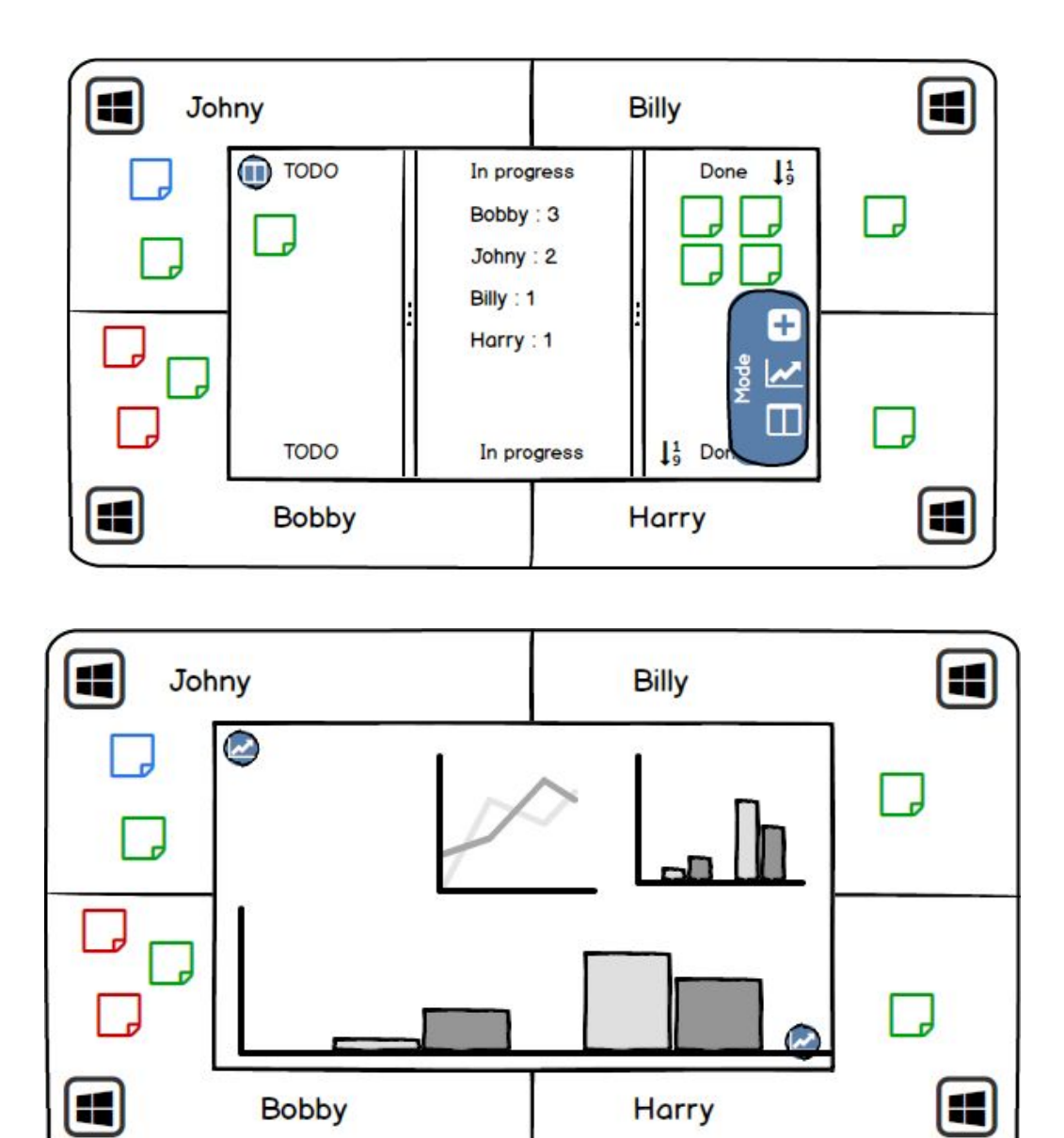

Cette section permettra à l'avenir d'avoir des stats sur les todos / done, en fonction du planning, du nombre de commits etc. Cette zone est un outil pour les réunions, pour savoir où nous en sommes dans le projet.

## <span id="page-22-0"></span>Conclusion

Grâce au processus de gestion et d'étude de projet en Conception et Évaluation des Interfaces Homme Machine nous avons pu concevoir notre interface de brainstorming sur table tactile. Au fil de ce processus nous avons pu étudier cette interface à travers différents outils comme les personas et l'analyse de l'existant. Nous avons pu alors mener un entretien qui fut très éclairant. Grâce à celui-ci nous avons pu redresser la barre et changer de direction afin de mieux répondre à leurs besoins. Ainsi nous sommes passé d'une plateforme de travail de groupe qui ne répondait pas à un réel besoin à une plateforme moins généraliste et plus dédié répondant à un besoin précis. Cette méthodologie nous a donc permis de trouver un besoin et d'en exprimer une réponse.

Par la suite nous allons travailler au prototype afin de pouvoir le présenter à des utilisateurs et rentrer dans un cycle amélioration - présentation pour finir sur un prototype fonctionnel final en fin de projet.